# CSCI-1411 FUNDAMENTALS OF COMPUTING LAB

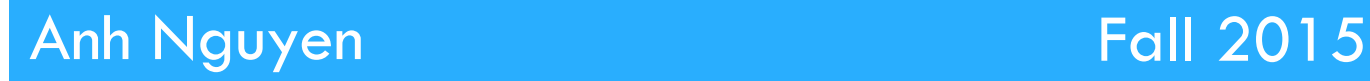

**1** 

### □ Overview:

- **¤ Components of a Lab** 
	- $\blacksquare$  Lab Sections (1.1, 1.2, ...)
	- Comments
	- Style
	- Exercises
	- **N** Writing your own program
	- **n** Design Documents
- $\blacksquare$  Lab 1
	- Syntax Errors
	- **n** Logic Errors
	- **n** Runtime Frrors

## C++ Comments and Exercise Questions

- $\Box$  Comments are ignored by the C++ compiler (GCC)
	- Utilized to explain 'what' the code does or 'why'
	- **<u>n</u>** Use comments at the end of your source file to answer the questions to the exercises
	- **□ C++ Has two forms of comments:** 
		- **n** Line Comments  $\left(\frac{1}{1} \ldots \right)$
		- **Block Comments**  $\frac{1}{k}$  **...**  $\frac{k}{k}$

## C++ Comments and Exercise Questions

#### □ Line and (inline) Comments

// This is a line comment, everything on this line is ignored int main()

int radius = 4; // The radius of the user circle.

}

{

#### □ Block Comments

```
int main() 
{ 
   double c = 1.0;
} 
/* 
  * Block Comment: 
  * Here, everything is a comment and will be 
  * ignored. Use this space to answer the exercise questions. 
 */
```
## C++ Quick Style Guide

- □ Quick Rules for Proper Styling
	- **<u>n</u>** Properly indent code
	- **□** Ensure that the "{ }" curly braces are well formed

#### **<u>a</u>** Use adequate variable names:

- $\blacksquare$  int a, b, c, d, e, f;  $\Leftarrow$  What do any of these mean?
- $\blacksquare$  int userRadius, calculatedCircumference; // Better

#### **□** Example

### C++ Quick Style Guide

```
#include <iostream> 
using namespace std; 
int main() 
{ 
   int numberOfApples= 4; 
   // If there are a lot of apples, then print a message 
   // to the user. 
   if ( numberOfApples >= 4 ) 
   { 
         cout << "That is a lot of apples." << endl; 
   }
```
#### return 0;

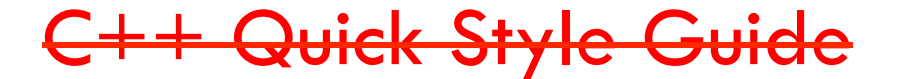

#include <iostream>

using namespace std; int main() {int numberOfApples=4; if(numberOfApples>=4) { cout<<"That is a lot of apples."<<endl; }return 0; }

 $\Box$  Source code is for humans! The Compiler doesn't care.

## C++ Programming Process

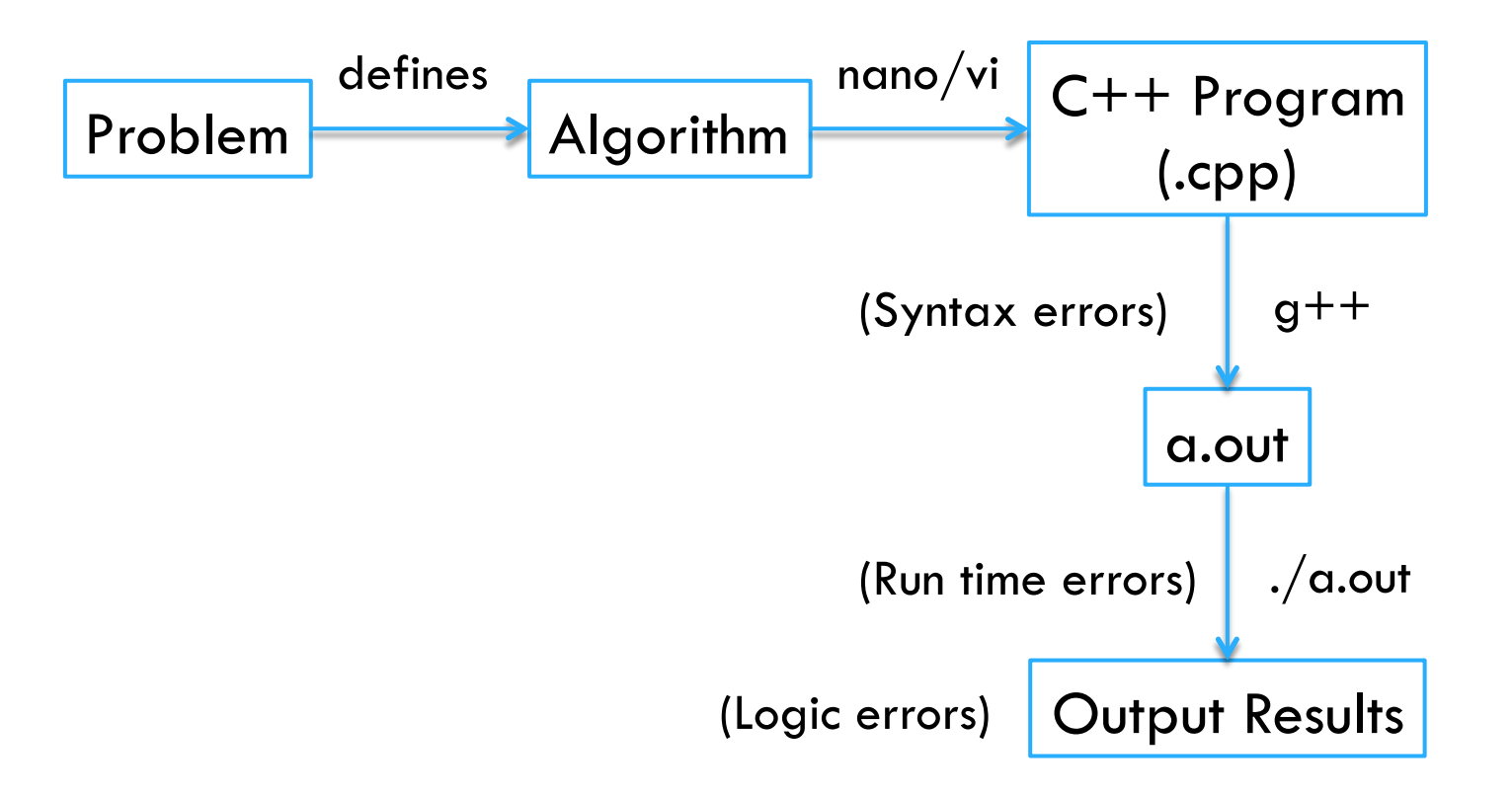

- **9**
- □ 1.1 Opening, Compiling and Running your First Program
	- ¤ (firstprog.cpp)
	- **E** Answer questions asked in exercise 4
- $\Box$  1.2 Compiling a Program with a Syntax Error
	- $\Box$  Syntax Errors are detected by the compiler (g++)
	- ¤ (semiprob.cpp)
	- **□** Answer questions asked in exercise 3 and 4

- $\Box$  1.3 Running a Program with a Run Time Error
	- **<u><b>n**</u> Does something unexpected that may prevent the program from continuing execution (Division by zero)
	- ¤ (runprob.cpp)
	- **□** Answer questions asked in exercise 4 and 5
- □ 1.4 Working with Logic Errors
	- **<u><b>u**</u> Logical errors are harder to detect
	- The program compiles and executes, but does not do what we 'intended'
	- ¤ (logicprob.cpp)
	- **E** Answer questions asked in exercise 3

- $\Box$  1.5 Writing Your First Program (Not optional)
	- **<u>n</u>** Write a design document
		- **n** Description of the algorithm
		- $\blacksquare$  Input / Output
		- n Flow-Chart, diagrams, Explanations, Equations
		- **Expected Results**
		- $\blacksquare$  Save as (\*.doc, \*.docx, \*.pdf, \*.txt, \*.rtf)
	- **□** Save this source file as: (kilotomiles.cpp)
	- **E** Answer questions asked in exercise 3

### $\Box$  Submission File Checklist

- $\Box$  Submit all files on Canvas (One at a time or all of them in a single zip file). Be sure to include all source files and documents.
- $\Box$  1.1 firstprog.cpp
- $\Box$  1.2 semiprob.cpp
- $\Box$  1.3 runprob.cpp
- $\Box$  1.4 logicprob.cpp
- $\Box$  1.5: kilotomiles.cpp
- $\Box$  1.5: designdocument.pdf